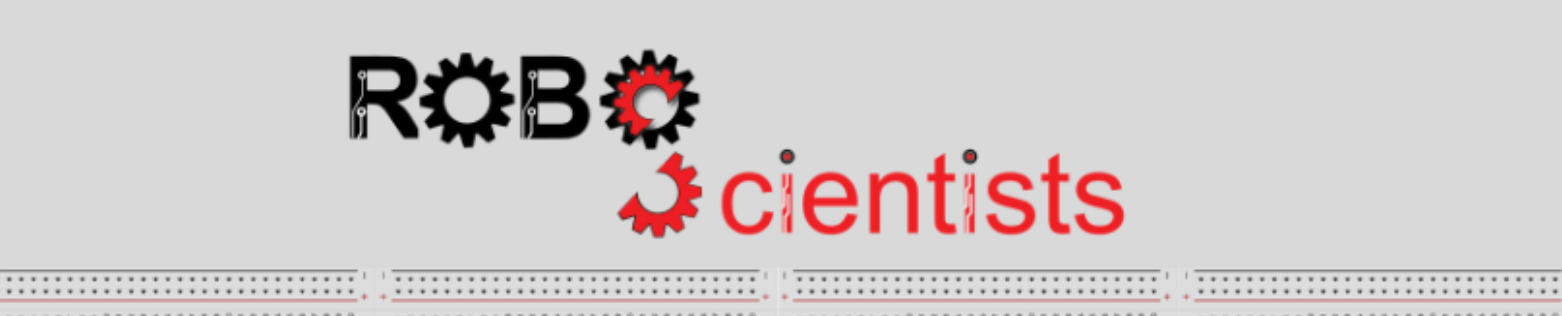

-------------------------

...........................

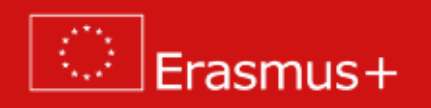

**The Sunflower project**

**Worksheet for students**

**Team:………………………………**

**Aim: Simulate the movement of a sunflower towards the light source**

Helianthus or sunflower tilts during the day to face the sun. This tracking of the sun is called heliotropism: How do you explain this behaviour? Search for information online and write your answers/thoughts below.

Can you create a flower (i.e. a sunflower) and somehow make it follow the sun? What kind of material will you need? What can be used to play the role of the sun (light source)? Discuss in your team, write your ideas and sketch your design below.

*List of crafting material:*

**Time for crafting!** Start working on the design of the sunflower model using the available (in your class) crafting materials; bear in mind that your design might be revised several times and adjustments/improvements can be introduced.

#### **Time for circuit making!**

The following image depicts a circuit in which a servo motor, a photoresistor and a resistor are already connected. You will need to connect one more photoresistor.

Will you need to connect any other component?

Try to draw the circuit below or create the simulation on TinkerCAD.

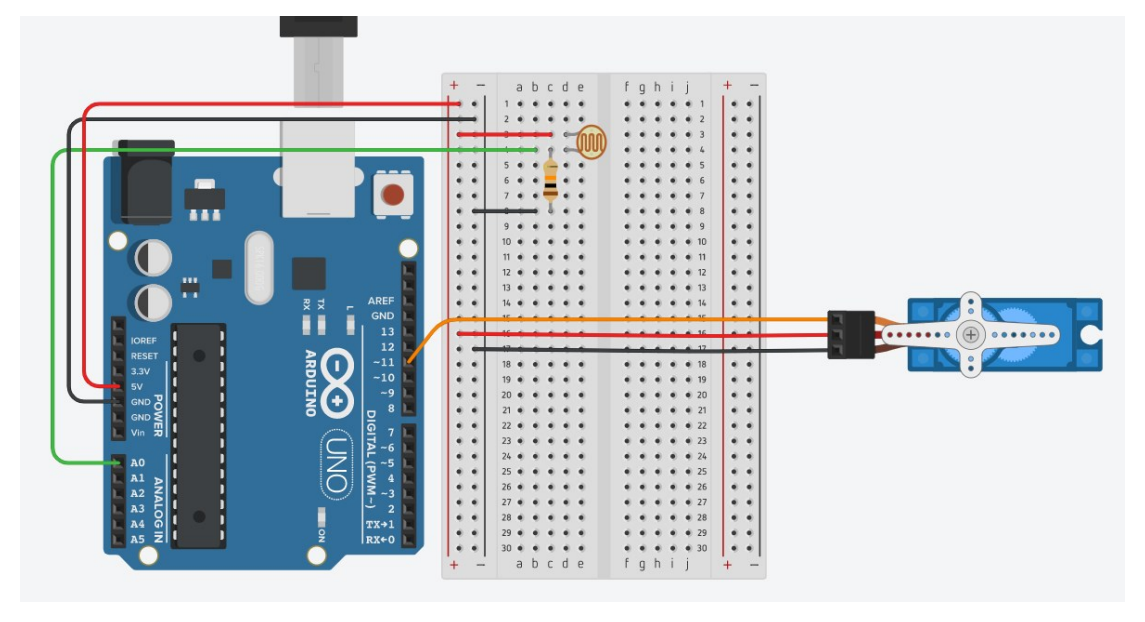

What does the servo motor do and how does it support the simulation of the phenomenon of phototropism/heliotropism?

Why do we need two photoresistors? Explain briefly below.

## **Time for hands-on practice**!

Let's create the circuit using your Arduino board and the corresponding electrical components.

# **Time for programming!**

Open Snap4Arduino and connect your Arduino to Snap4Arduino.

Now it's time to breath some life to your construction. To do that you need to assemble a script in Snap4Arduino that will simulate the behaviour of the sunflower.

A script in Snap4Arduino (and in most of the block-based programming environments) is assembled by dragging blocks from a palette into the scripting area in the middle part of the window in Snap4Arduino.

Before assembling the script, it is important to observe the analog readings that are retrieved by the photoresistors. For this purpose, use the following script.

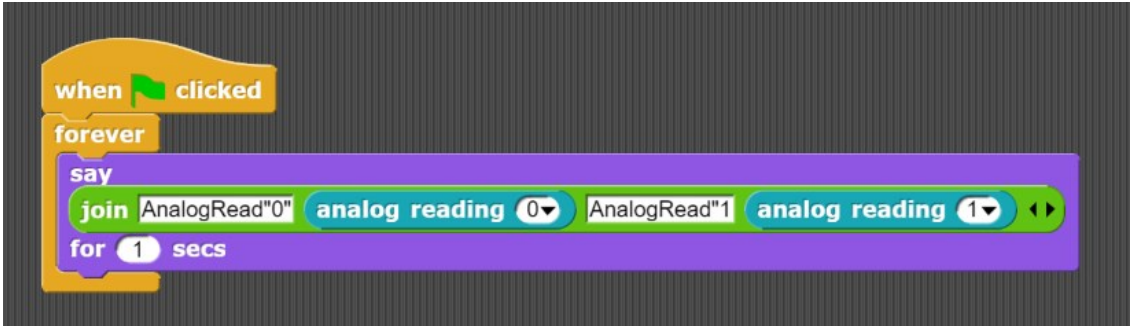

What are the values of the light values that the two light sensors will be reading in the following cases? Complete the table below.

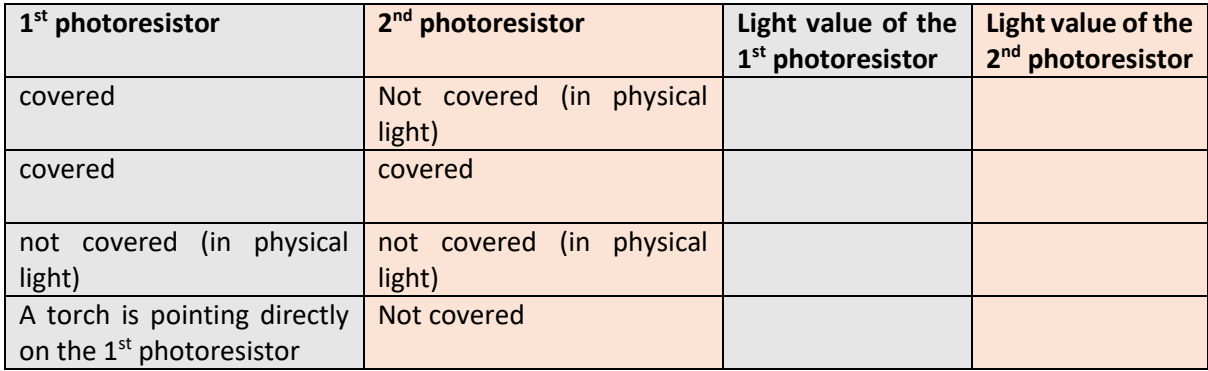

The following script is semi-structured. Place the blocks in the correct order into the scripting area in the middle part of the window in Snap4Arduino in order to make your sunflower move toward the light source.

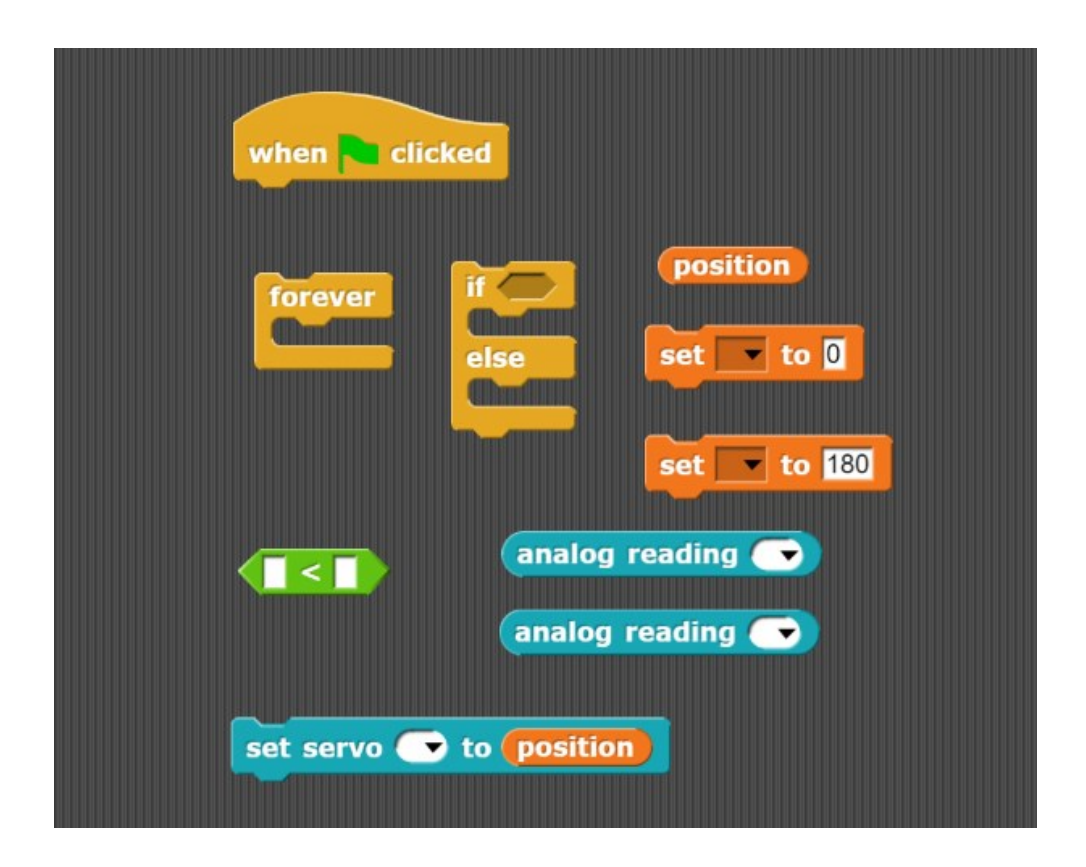

**What will happen if you change the value of the variable 'position' from 0 to 60?** *Write your answer below*

**What changes do you think that should be introduced in the script in order to make the sunflower move smoother?** *Write your ideas below*

The following script was introduced by a team of students in order to achieve a smoother transition of the sunflower towards the lighter source. Apply the following script and discuss with your team if they reach their goal.

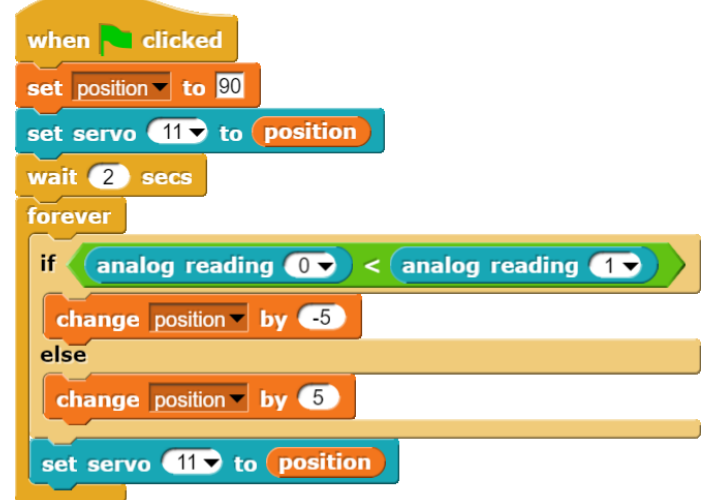

What role do the blocks  $\frac{1}{\text{change position}}$  by  $\bullet$  and  $\frac{1}{\text{change position}}$  by  $\bullet$  play?

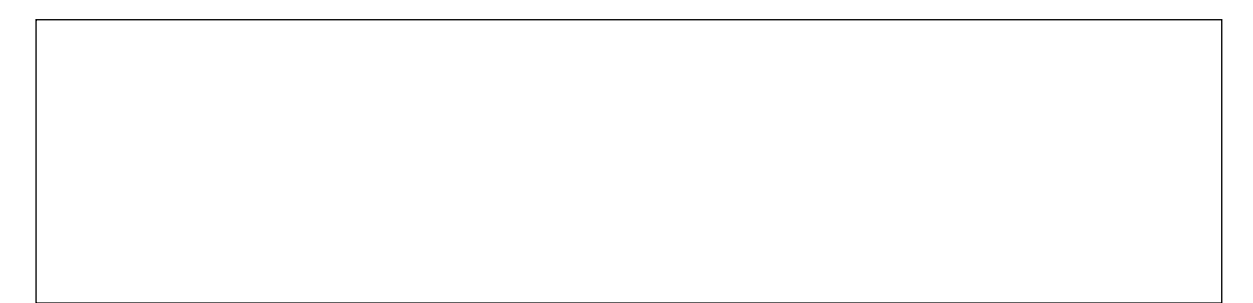

(Optional) Experiment with additional ideas in order to provide more optimal solutions!

Present the current status of your project in the class.

# **Tips zone Programming blocks** This is a *hat* block that indicates that the script should be carried out when the green flag will be clicked when clicked. This is a *C-*block. The slot inside the *C* shape is a forever special kind of input slot that accepts a *script* as the input. Any script placed in there will be carried out forever in a circle. \_\_\_\_\_ The if-else block runs its if-input script if (and only if) the expression in its hexagonal input reports true. else If it reports false, the else-input is executed. Click on the Variables Palette and then here to make a variable This block from the Variables\* Palette sets the value of set position to 180 a specific variable (in this case: position) to 180 (subject to change). This block from the Variables\* Palette changes the value of a specific variable (in this case: position) by -5 change position by 65 units (subject to change).This block from the Arduino Palette instructs the servo\* set servo (11) to position to move to the value indicated by the variable position.

# **Electrical components**

The following table is an index containing all the components that need to be implemented for accomplishing the present activity.

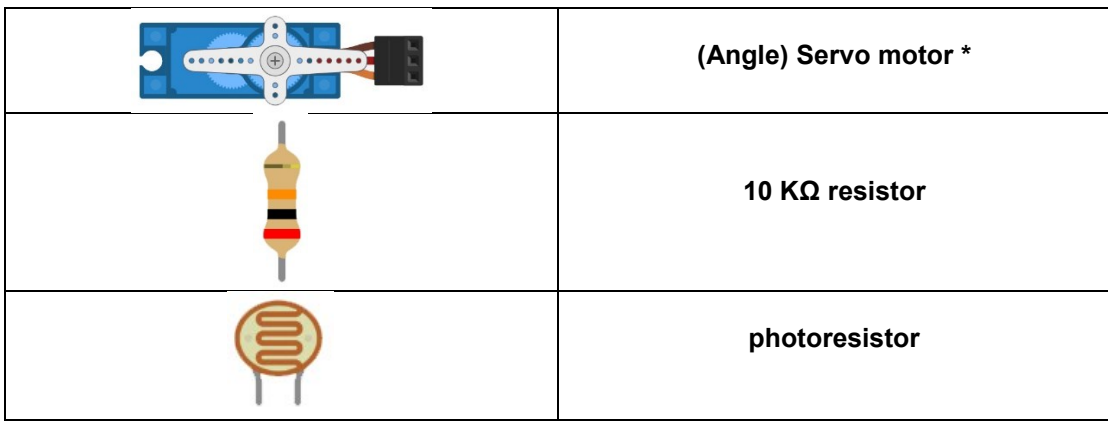

# **\* Servo motor:**

A servo motor is a type of geared motor that can only rotate 180 degrees. The following diagram presents the way that servo rotates and the crucial positions that it can occupy, namely 0, 90 and 180 degrees.

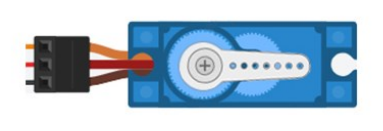

90 degrees

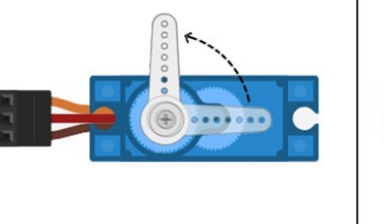

180 degrees

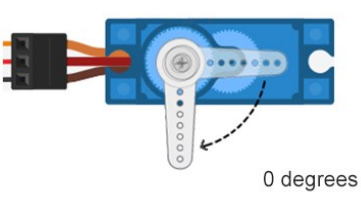

#### **ROBOSCIENTISTS PROJECT**

Motivating secondary school students towards STEM careers through robotic artefact making

**Erasmus+ KA2 2018-1PL01-KA201-051129**

#### **Creators**

Rene Alimisi, Chrysanthi Papasarantou, Konstantinos Salpasaranis (EDUMOTIVA)

# **Declaration**

This report has been prepared in the context of the ROBOSCIENTISTS project. Where other published and unpublished source materials have been used, these have been acknowledged.

### **Copyright**

© Copyright 2018 - 2021 the Roboscientists Consortium

All rights reserved.

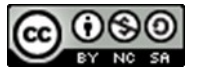

This document is licensed to the public under a Creative Commons Attribution- NonCommercial-ShareAlike 4.0 International License.

#### **Funding Disclaimer**

This project has been funded with support from the European Commission. This communication reflects the views only of the author, and the Commission cannot be held responsible for any use which may be made of the information contained therein.